# CUELE Windows®Me 対応ドライバ

 $\alpha$ ELE  $\alpha$ **CUELE Windows®Me** 

Windows<sup>®</sup> Microsoft Corporation

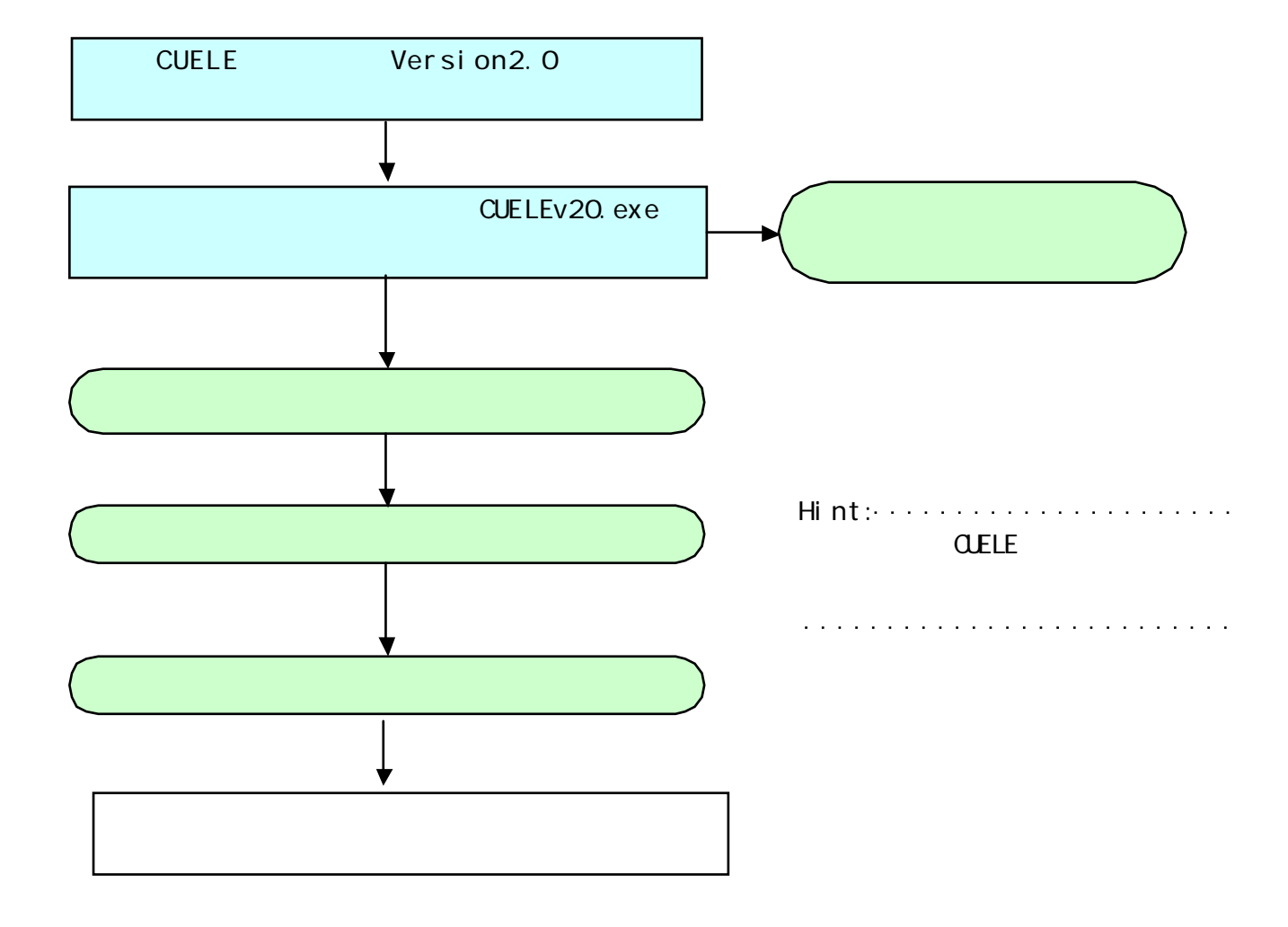

# ダウンロードしたドライバを解凍するには

 $\alpha$ ELE

**CUELEv20.exe** 

[CUELEv20.exe]

[CUELEv20]

[CUELEv20]

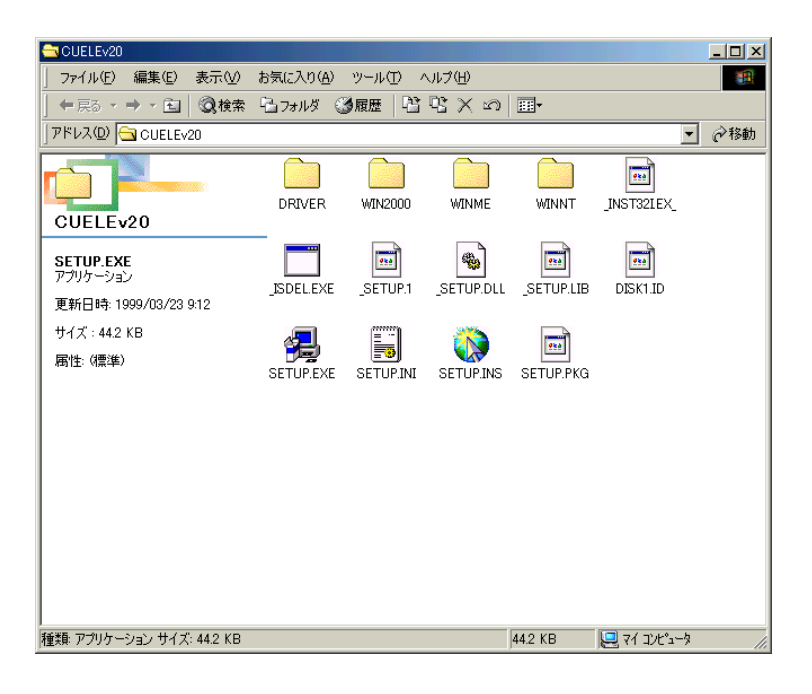

# Windows®Me ドライバのインストール手順

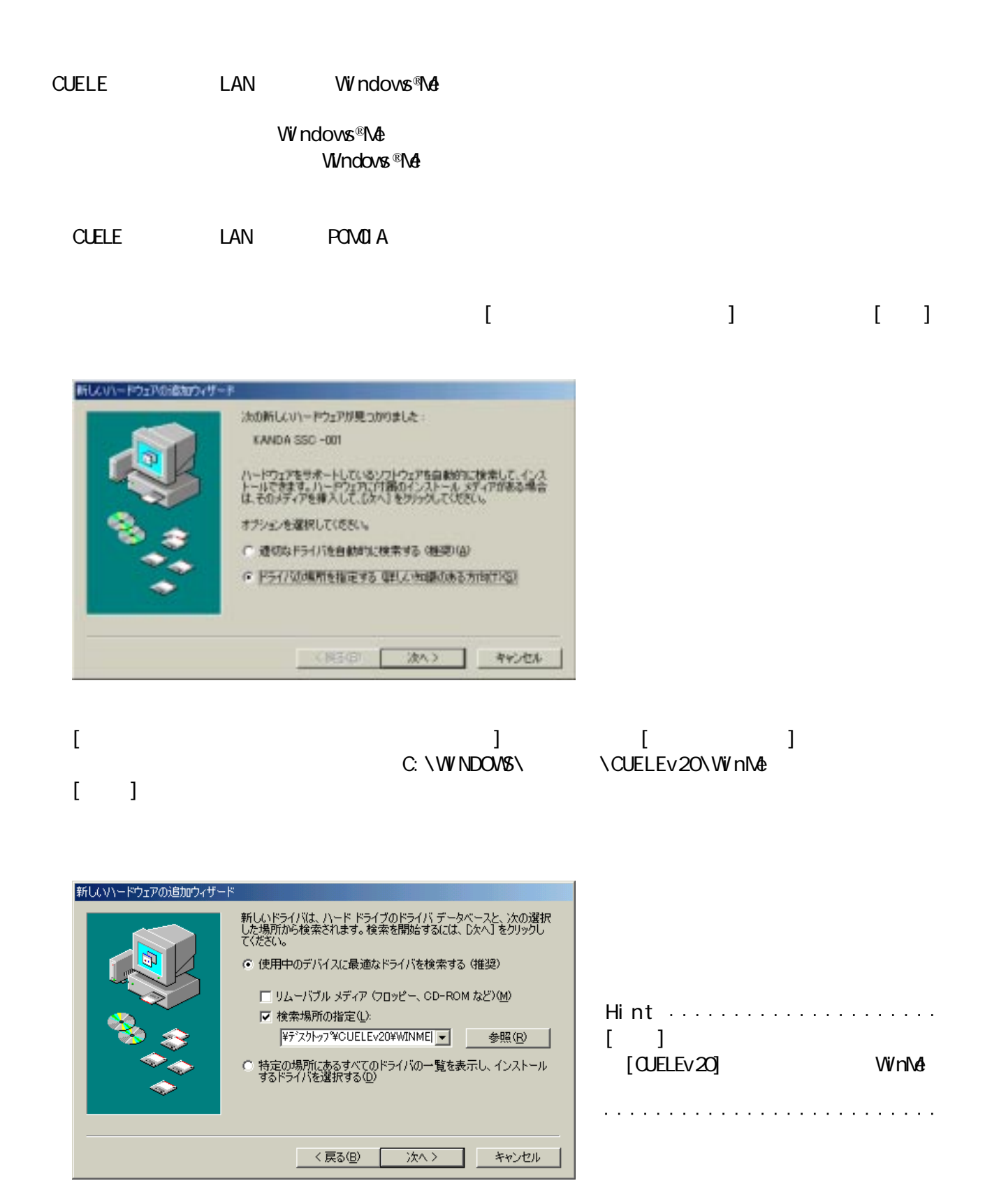

#### CUELE v2.0

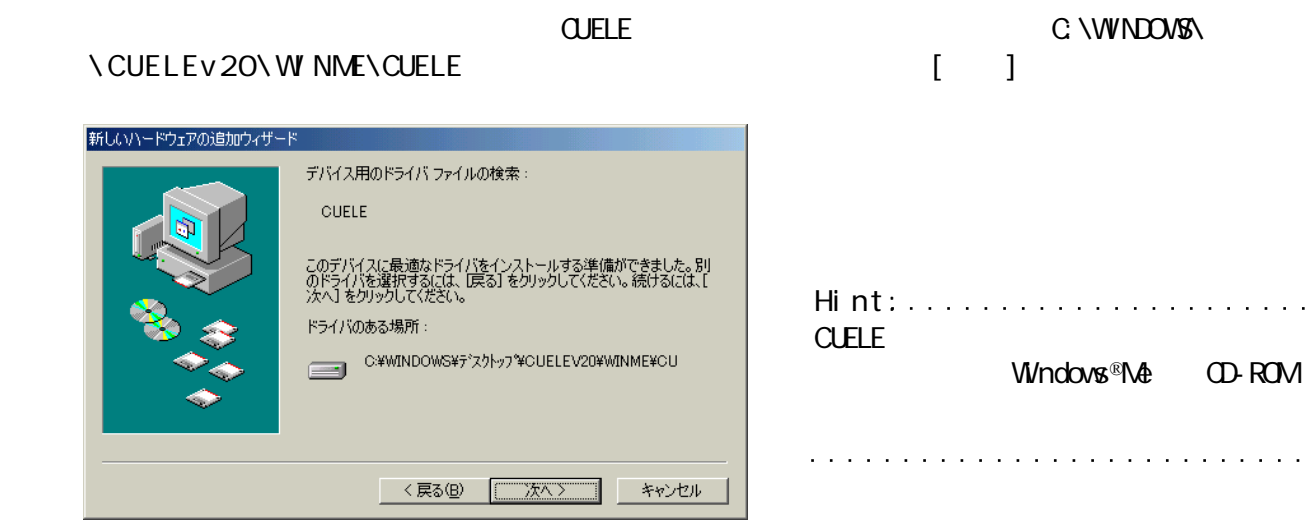

 $\begin{pmatrix} 1 & 1 \end{pmatrix}$ 

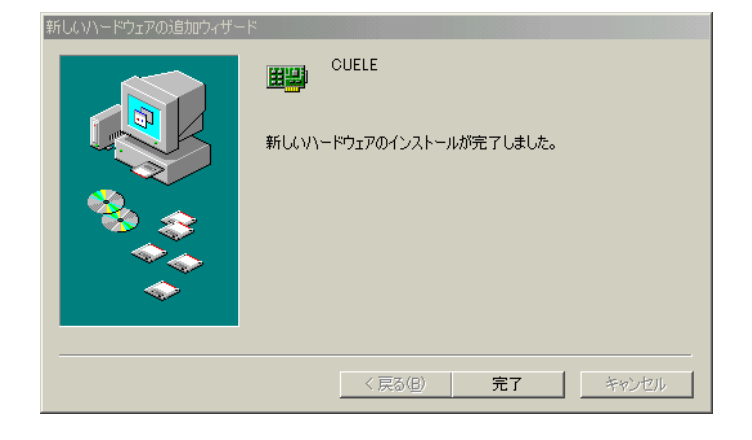

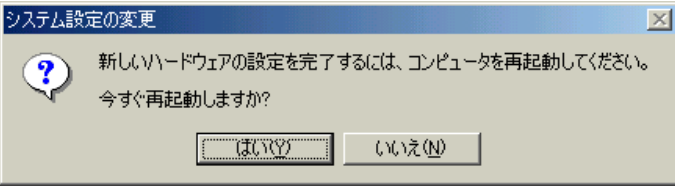

CUELE

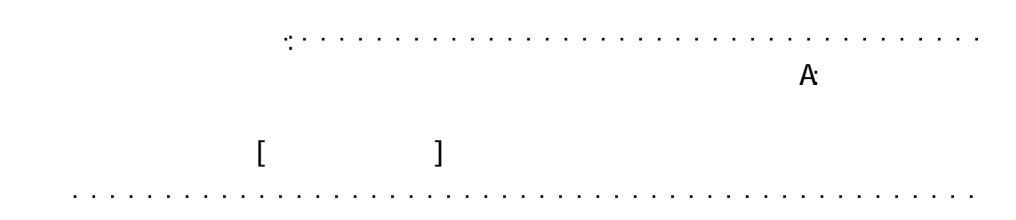

### ネットワークの設定

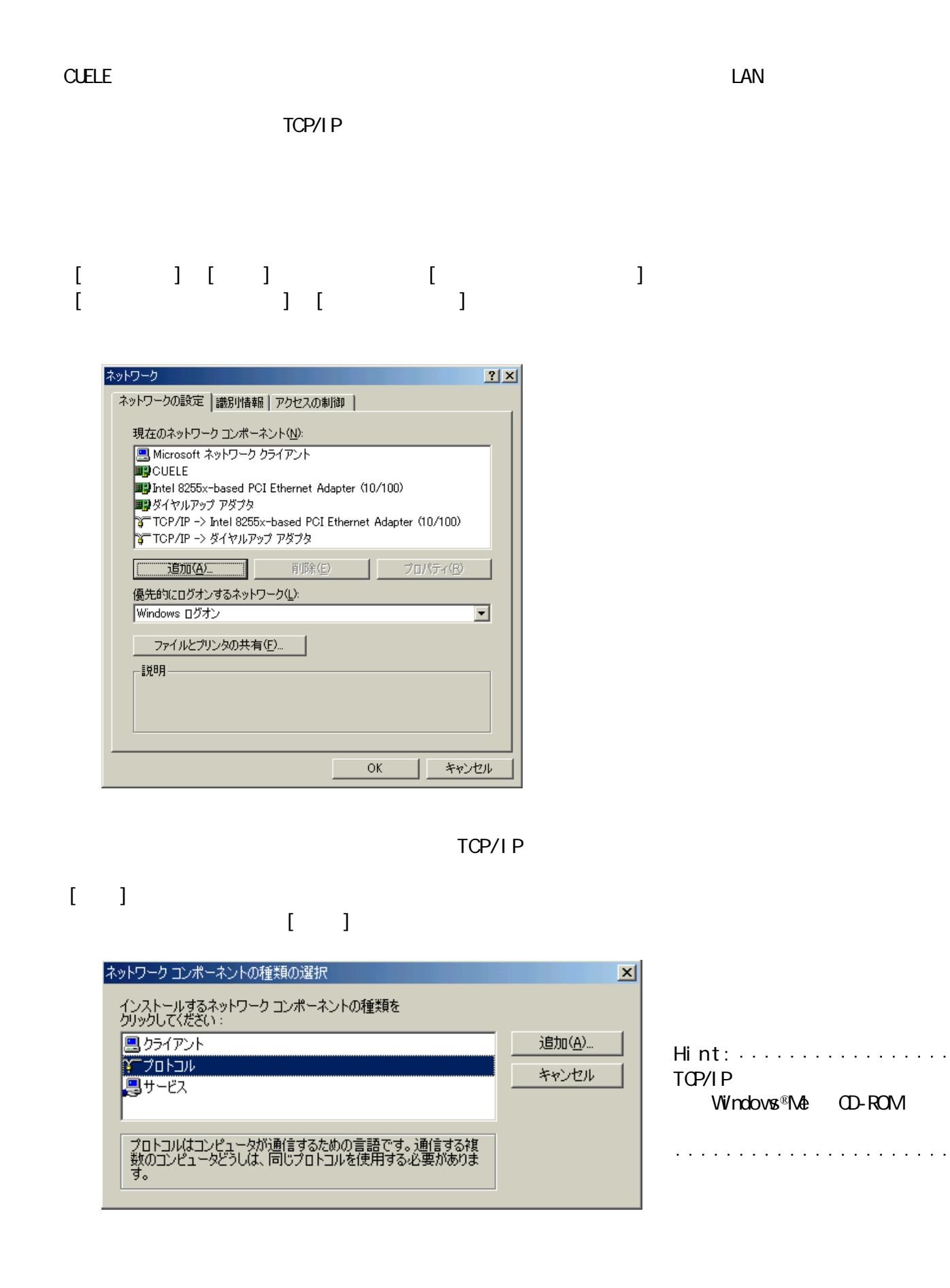

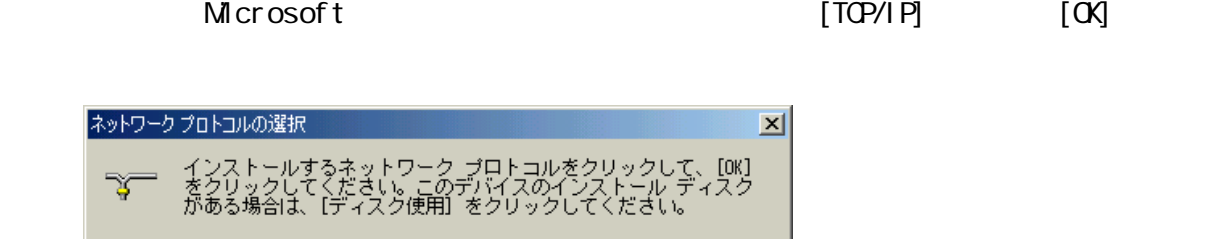

ı

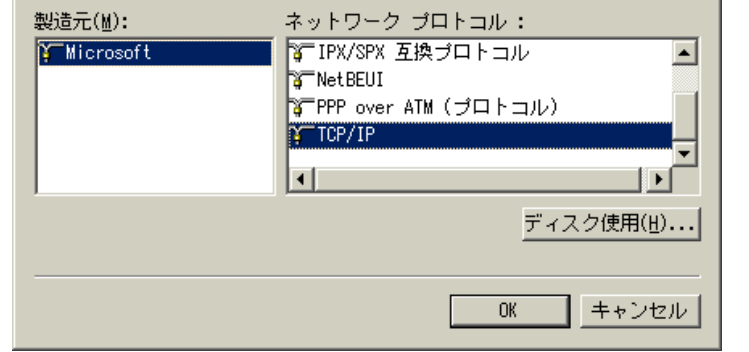

 $\tilde{\mathcal{L}}$ 

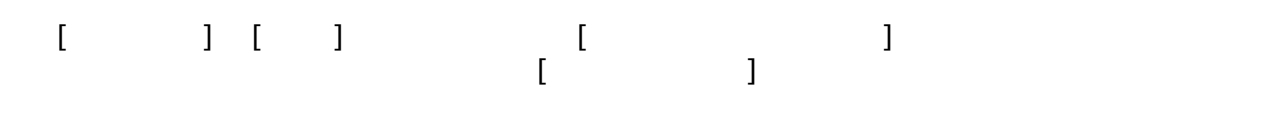

 $TCP/I P \rightarrow QELE$  []

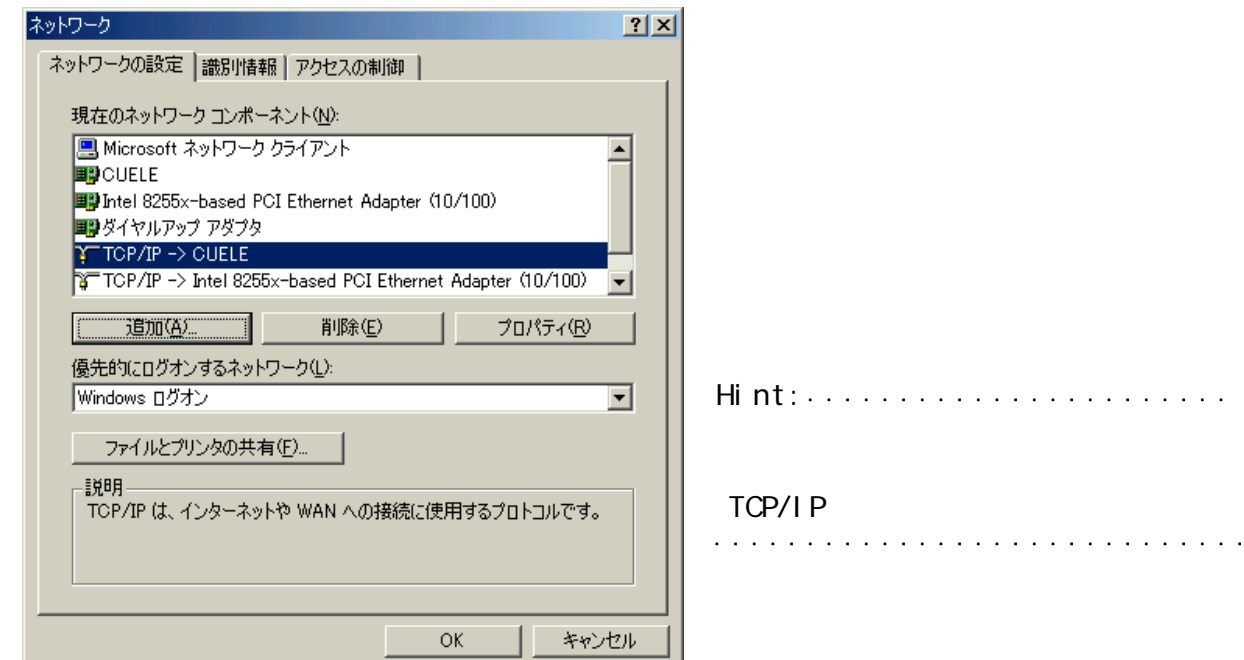

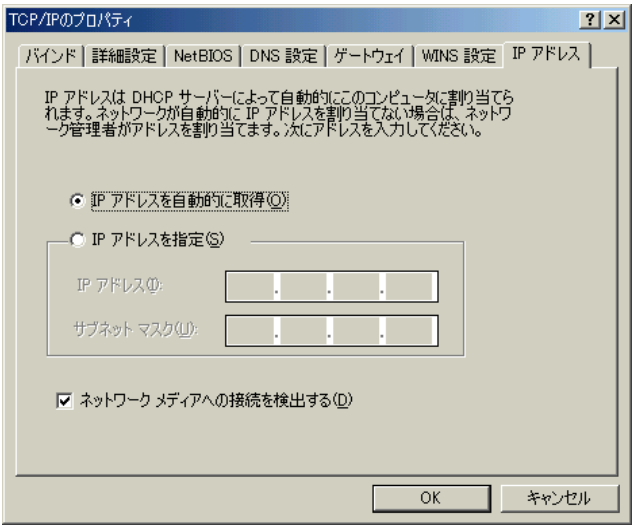

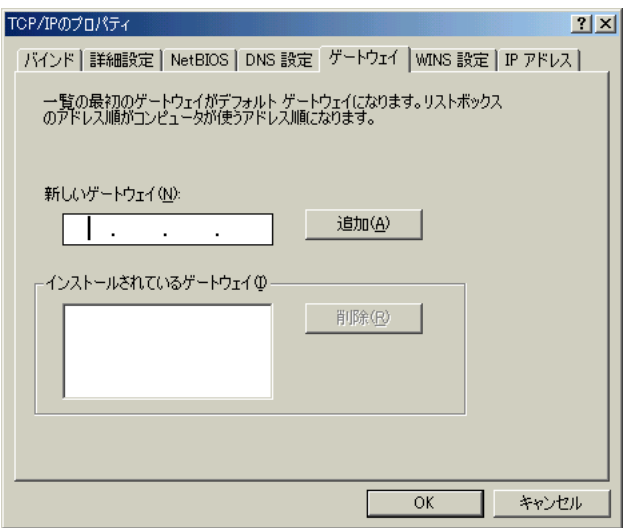

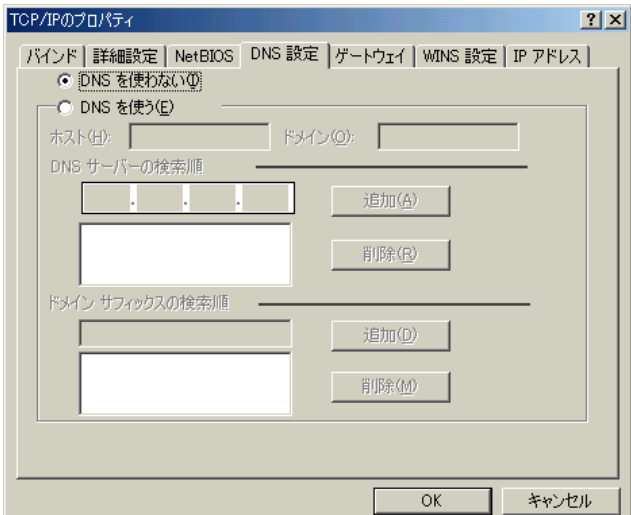

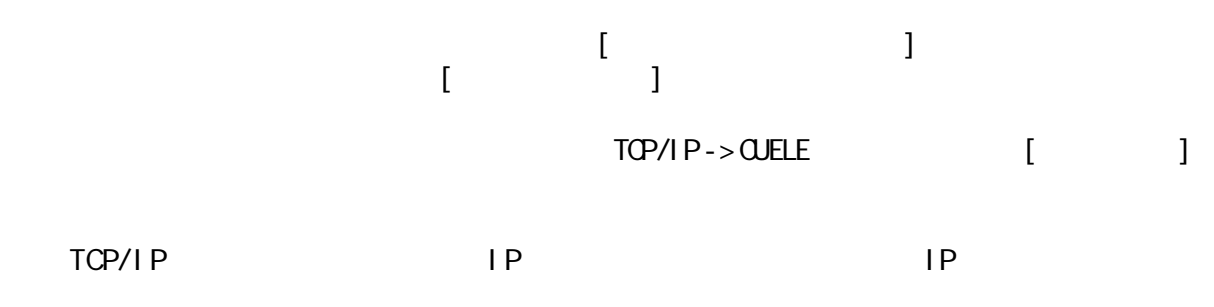

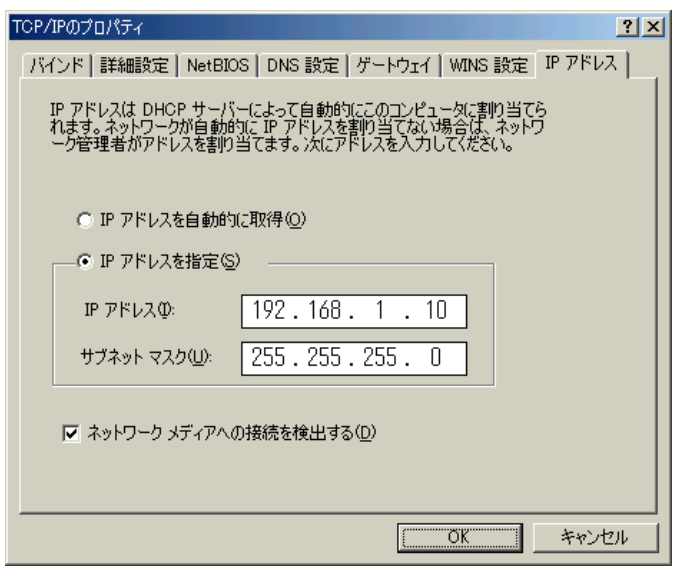

 $N\mathcal{S}$  wins with  $\mathcal{S}$ 

### 設定ユーティリティのインストール

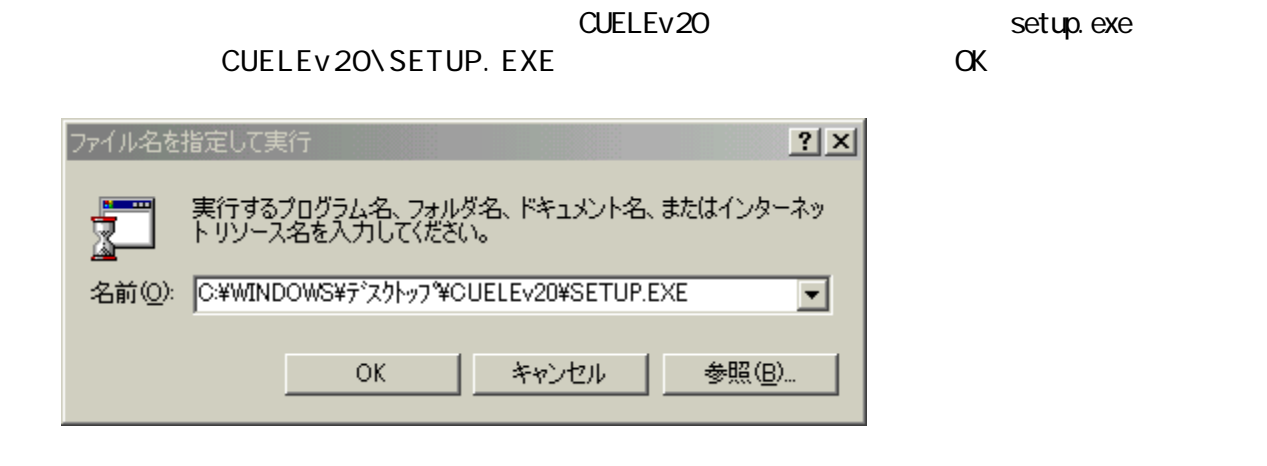

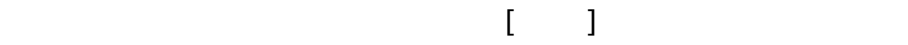

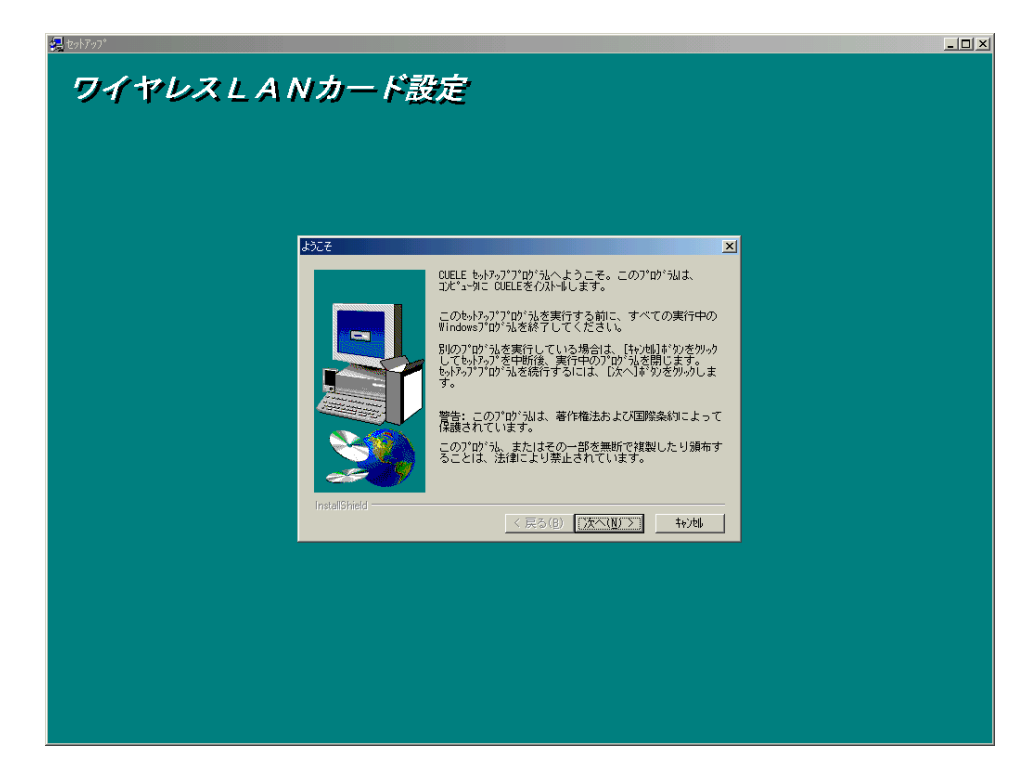

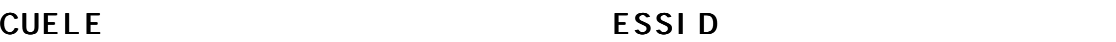